## Registering for "Hazardous Materials Receiver" course on A-Train

- Go to the A-Train homepage at <a href="https://atrains.auburn.edu/login.asp">https://atrains.auburn.edu/login.asp</a>
- Log-in using your AU Banner ID and Password

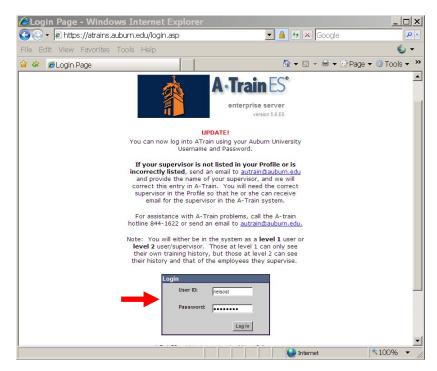

• Click on the *Training* tab and select *Search for Training* 

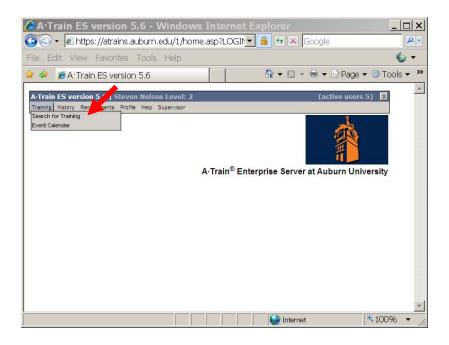

• Enter SA900 in the *Keyword* field and click on *Search* 

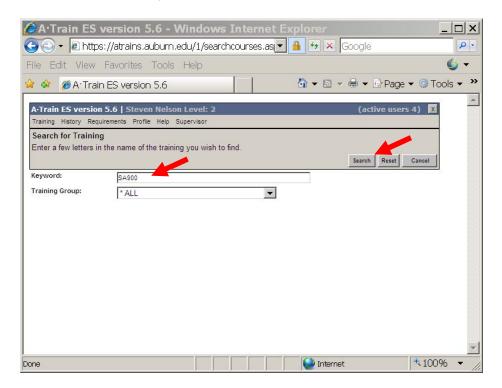

• Click on the *Details* key

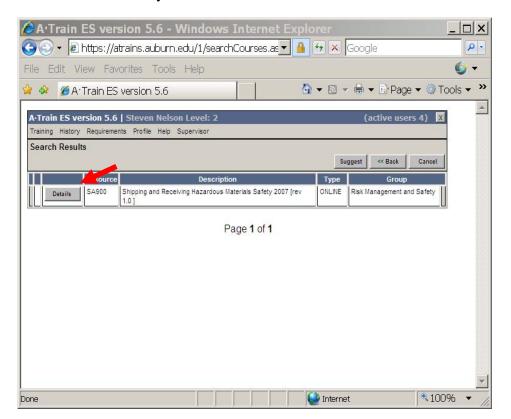

• Click on the *View* key

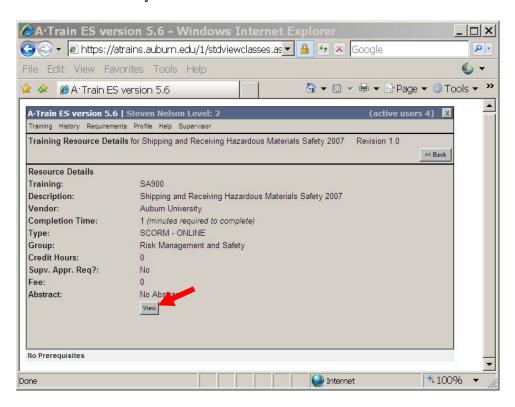

• Click on the *Launch* key to begin the training module.

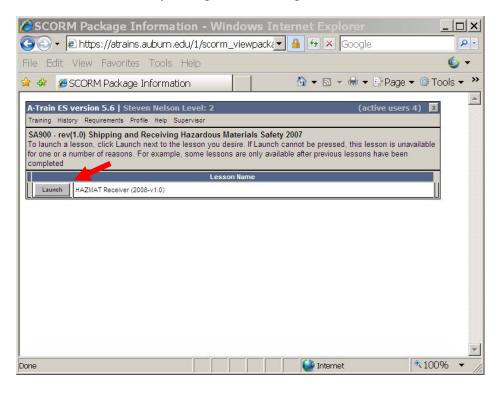

For assistance with A-Train problems, call the A-train hotline 844-1622 or send an email to autrain@auburn.edu.